### **Computer Art:** PC Pop Art

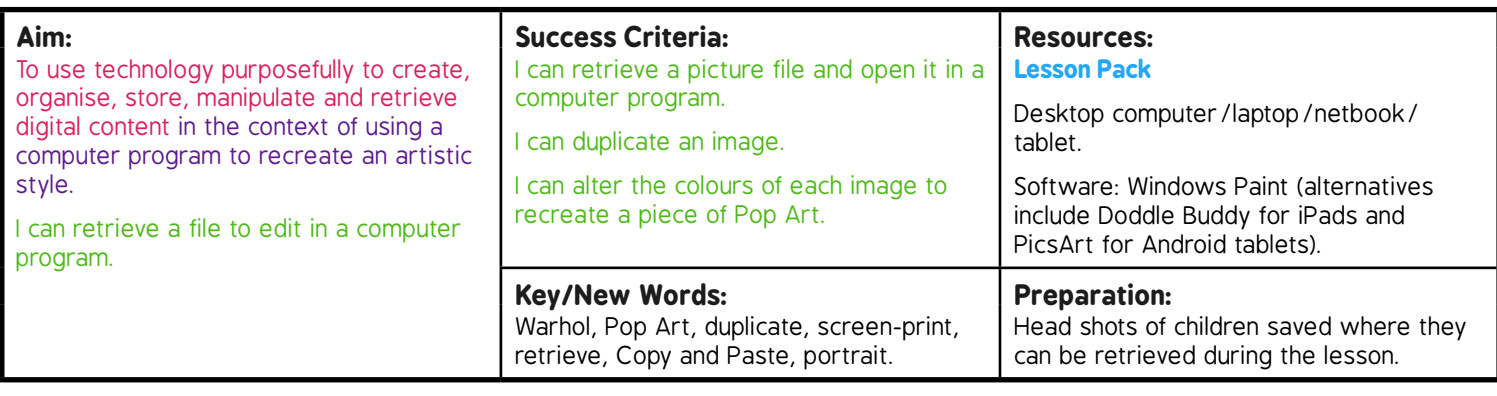

Prior Learning: Children will have learnt how to fill a space with colour in lesson 4.

### **Learning Sequence**

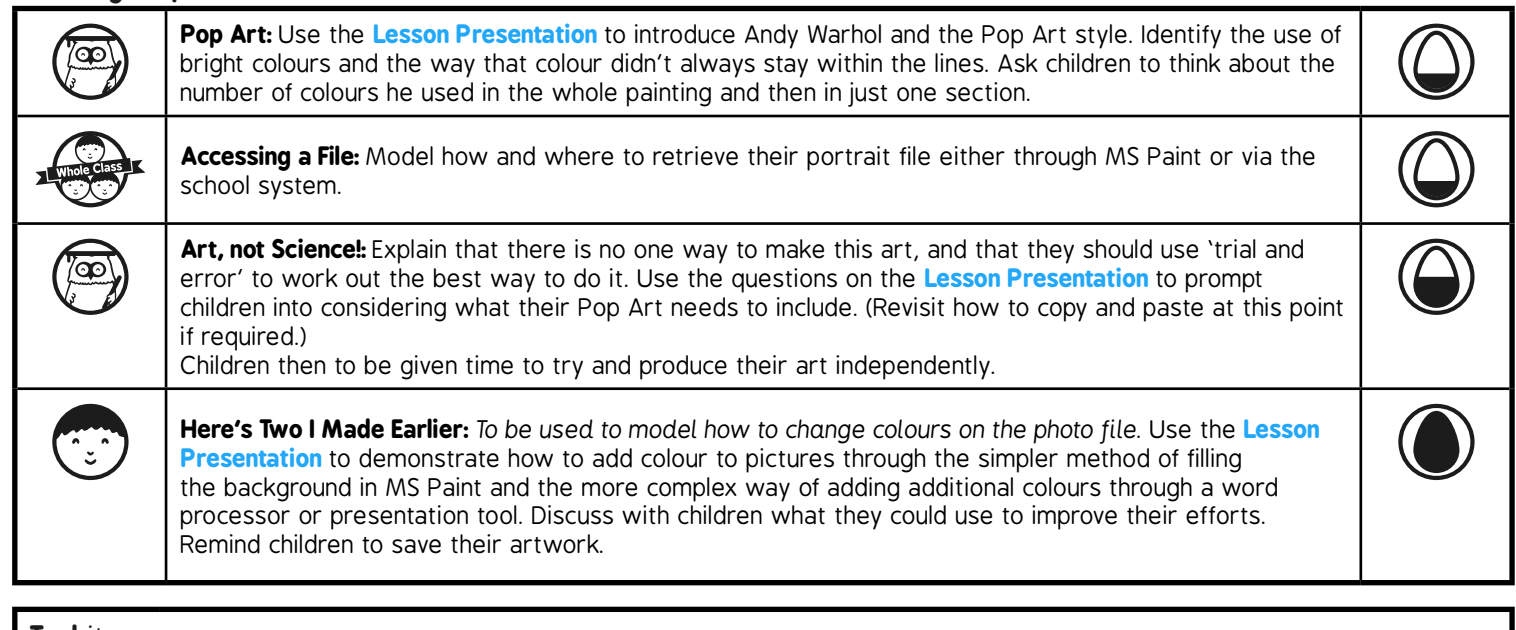

**Task***it*

*Trace*it*:* Have a go at tracing your portrait by hand; if you do this several times you can change the colours and create a bright Pop Art in a different medium!

*Instruct*it*:* Produce a set of instructions to explain the method you used to create your Pop Art to another person. Remember to use the writing features that make instructions clear!

### Computing | PC Pop Art

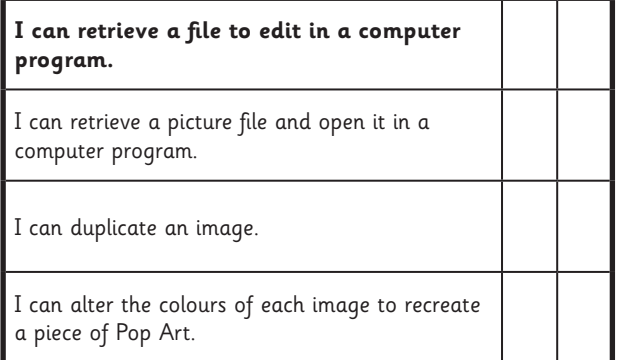

### Computing | PC Pop Art

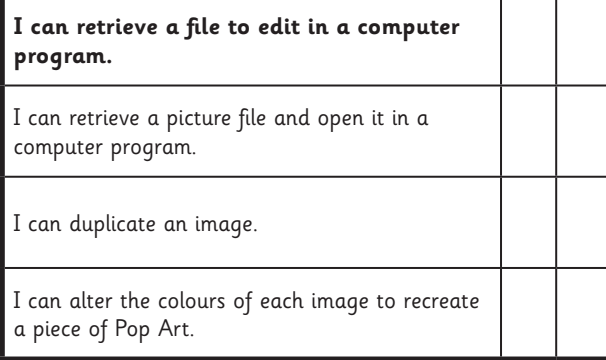

### Computing | PC Pop Art

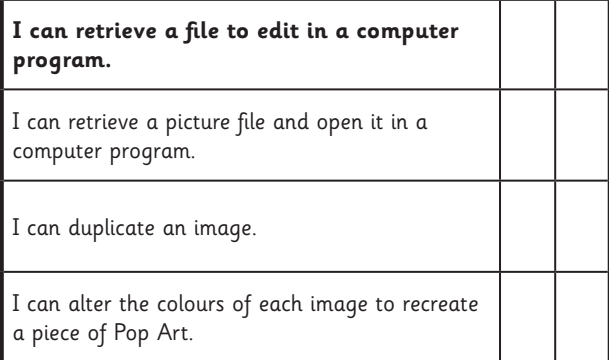

Computing | PC Pop Art

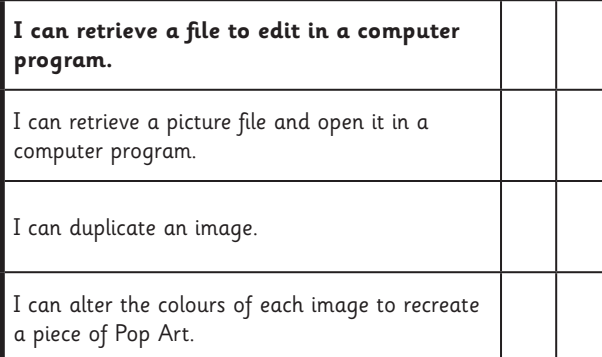

#### Computing | PC Pop Art

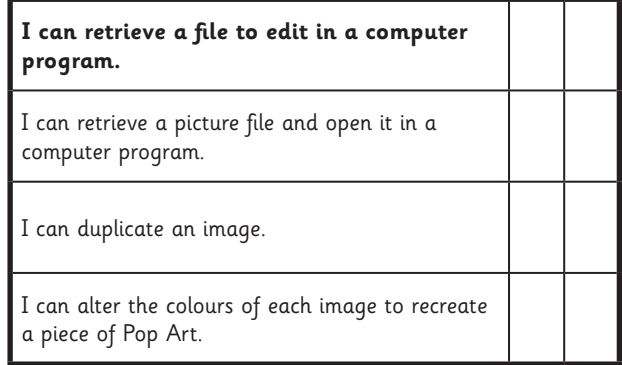

### Computing | PC Pop Art

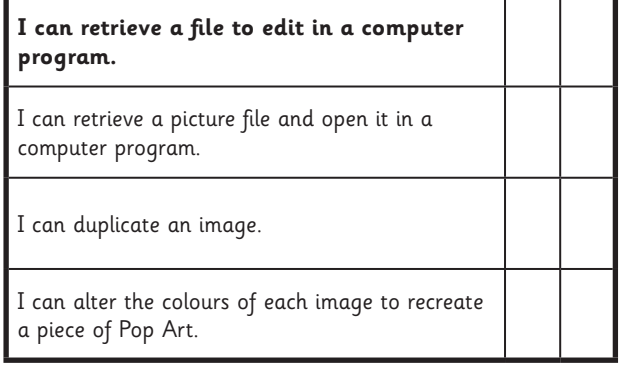

### Computing | PC Pop Art

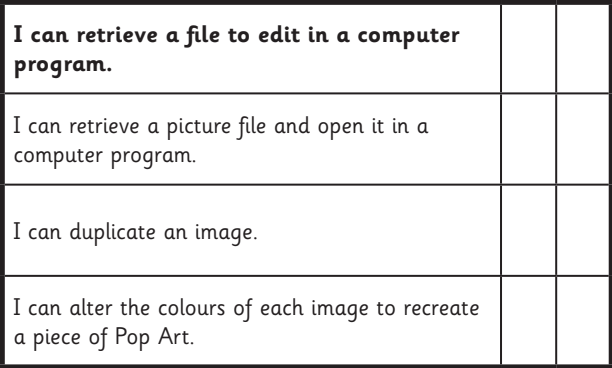

### Computing | PC Pop Art

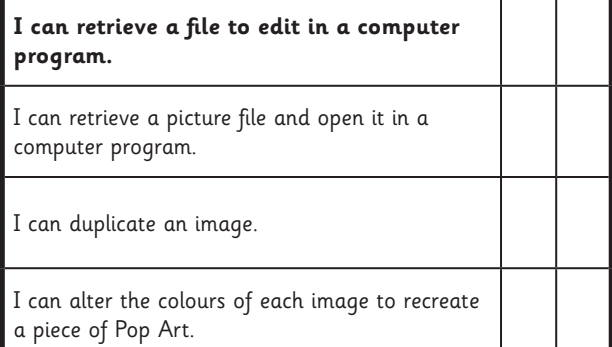

# Computer Art **Computing**

**Computing** | Year 2 | Computer Art | PC Pop Art | Lesson 5

[Regent Studies | www.regentstudies.com](https://www.regentstudies.com)

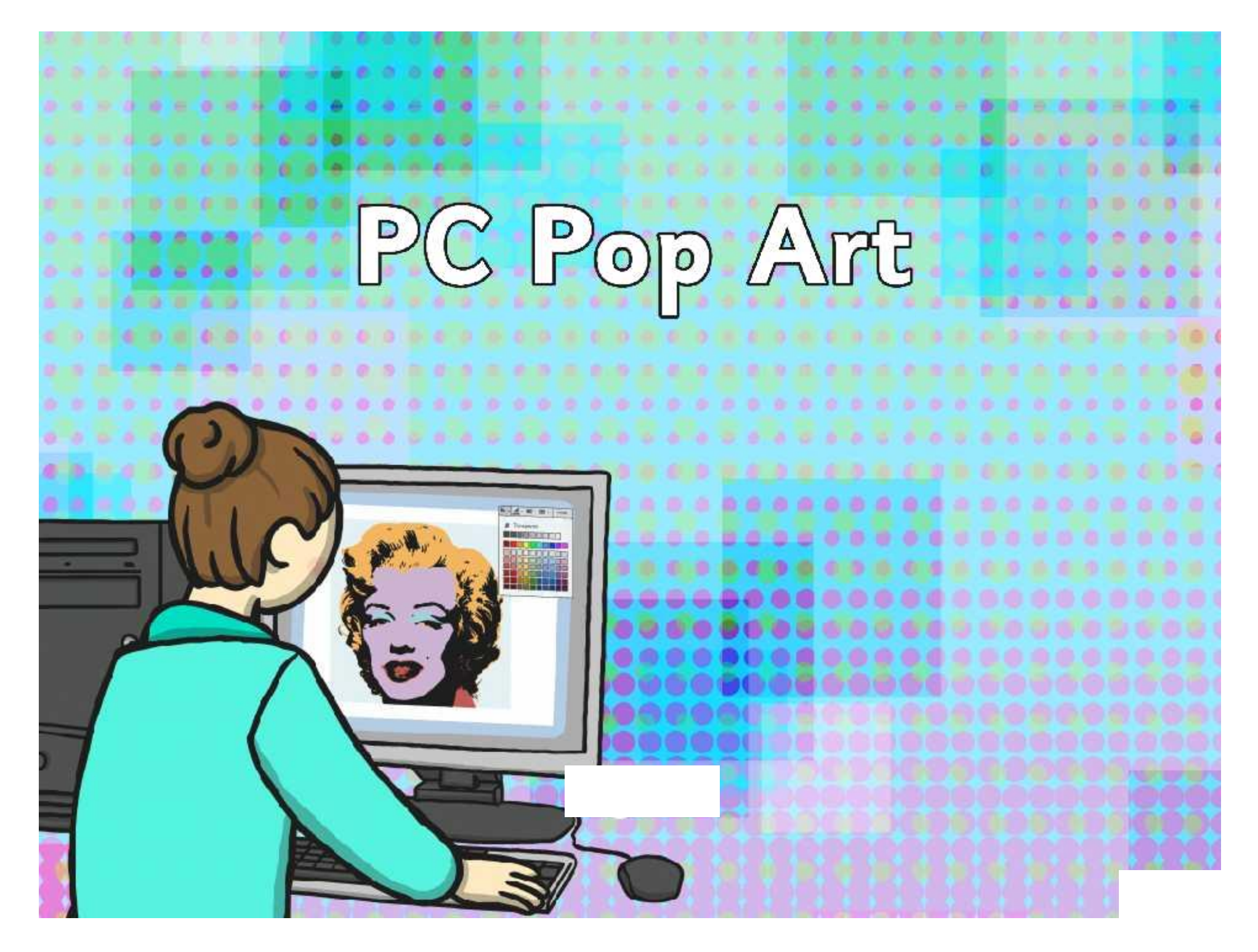

[Regent Studies | www.regentstudies.com](https://www.regentstudies.com)

### **Aim**

I can retrieve a file to edit in a computer program.

### **Success Criteria**

- I can retrieve a picture file and open it in a computer program.
- I can duplicate an image.

ij

• I can alter the colours of each image to recreate a piece of Pop Art.

## **Pop Art**

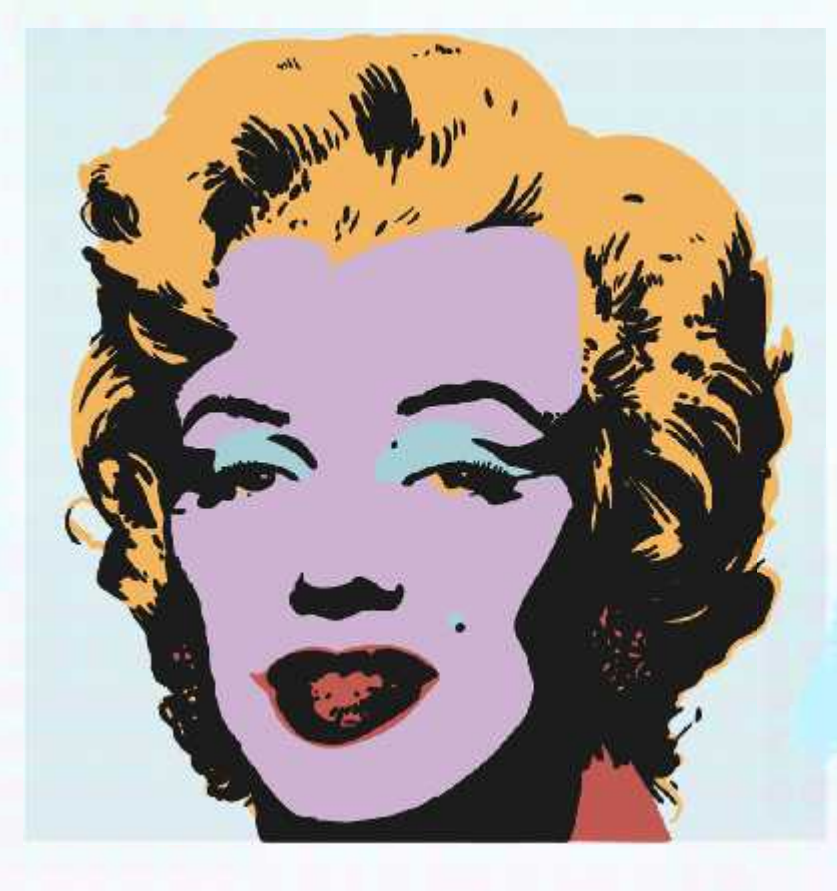

g

ij

Andy Warhol, an American artist, began producing work in a 'Pop Art' style in the  $20<sup>th</sup>$  century.

He created screen-prints using photo quality images and changed them using bright colours.

He didn't always stick exactly in the lines.

## **Pop Art**

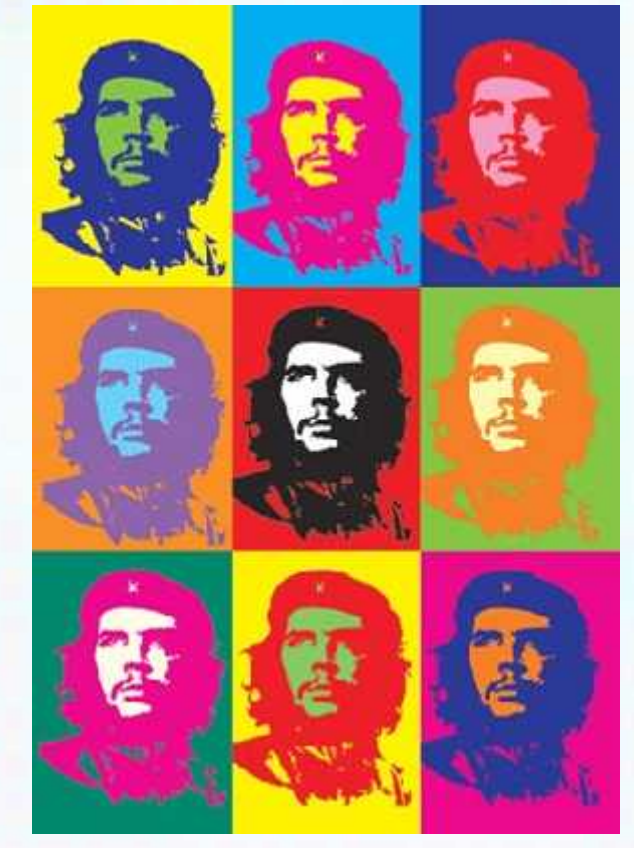

ATTRIBUTION - Photo courtesy of Podknox (@flickr.com) - granted under creative commons licence - attribution

Warhol would sometimes use the same picture more than once, but change the colours on each one, to make them stand out.

How many different colours has Warhol used in this artwork?

Look at each individual portrait how many colours are used in just one?

Do you think the colours chosen are complementary or harmonious?

## **Art, not Science!**

There is no right or wrong way to produce a piece of art, so we need to use a process called 'trial and error' to find the way that works best for you. Remember, that method may not be the same as your friend.

Try opening your picture in the program you want to use. Can you remember how to 'Copy and Paste' something you want more than one of?

Have a play! Can you work out how to change the colours in your picture? Don't worry if it is not quite right, there is always the 'Undo' button!

Not sure? Ask! Know how to? Tell!

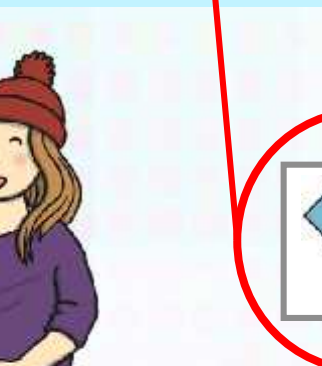

[Regent Studies | www.regentstudies.com](https://www.regentstudies.com)

## **Here's Two I Made Earlier…**

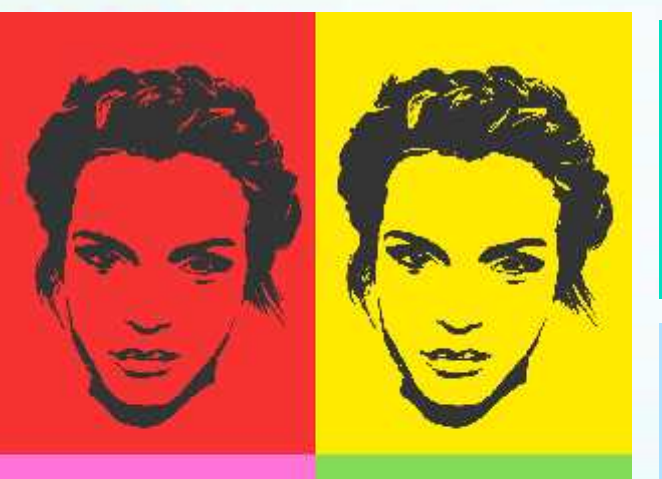

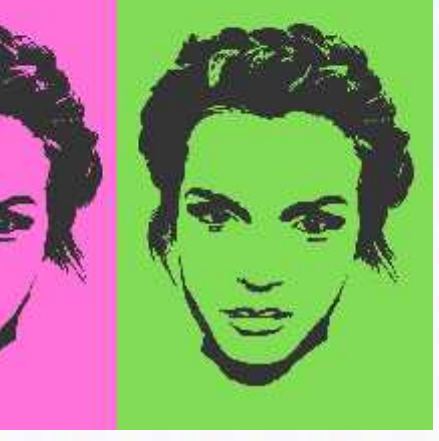

Here is a Pop Art picture made using a paint program. Like the work from the last lesson, the 'Fill' button has been used to change the background on each picture.

Don't worry if it's a bit messy! Pop Art wasn't always neat. You could use one of the other tools (like the paintbrush) to fill in the gaps.

Remember to use nice bright colours!

## **Here's Two I Made Earlier…**

Another way you could make your Pop Art is using a word processor or presentation tool. You can add and edit pictures in these too!

\* \* \* \* \* \* \* \* \* \*

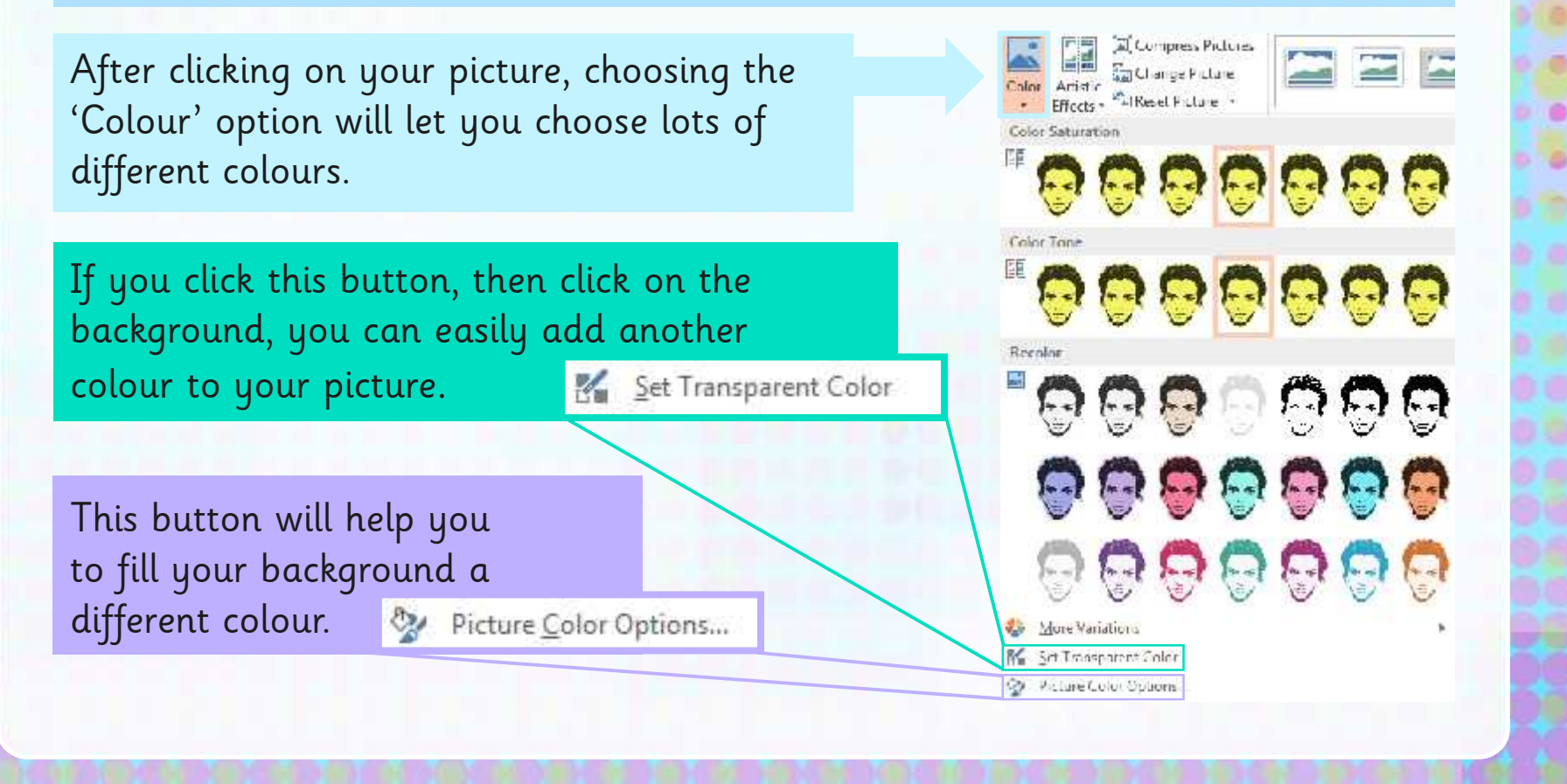

## **Here's Two I Made Earlier…**

Remember to use bright colours – This is a key feature of Pop Art!

Try using this button **than** the state to change and improve how your picture looks.

ŋ

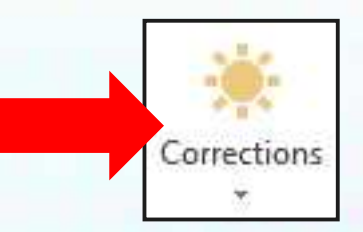

Be brave! Don't be afraid to make mistakes, the best artists keep trying until they are happy (and remember the 'Undo' button!)

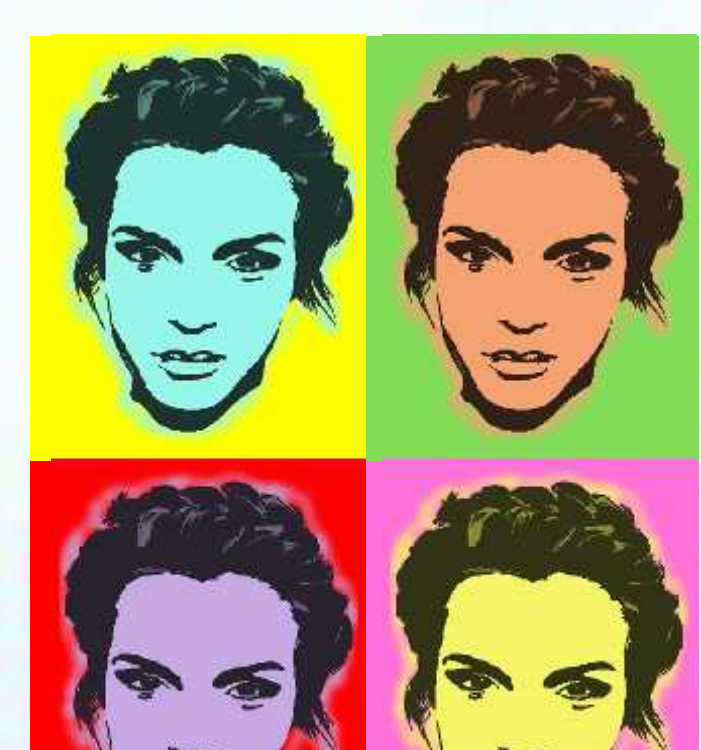

### **Aim**

I can retrieve a file to edit in a computer program.

### **Success Criteria**

- I can retrieve a picture file and open it in a computer program.
- I can duplicate an image.
- I can alter the colours of each image to recreate a piece of Pop Art.